## **WinZip**

**J**inZip er et komprimeringsprogram som brukes til å pakke filer slik at de tar mindre plass. Det er nyttig hvis du for eksempel skal sende filer via Internett – jo mindre filene er, jo raskere går det. Også filer eller programmer som ville fylt flere disketter, kan komprimeres med WinZip slik at du bare trenger én diskett. Når et program er pakket, fungerer det ikke – du må pakke det ut for at du skal kunne bruke det.

#### **Installering**

Når du starter installeringen, kan du velge mellom to ulike oppsett: WinZip Classic og WinZip Wizard. Wizard-oppsettet fungerer bra hvis det er første gang du bruker komprimerte filer. Har du derimot brukt det tidligere, er Classic et bedre valg.

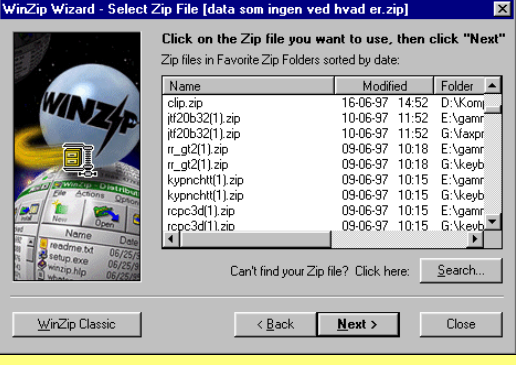

WinZip Wizard viser en oversikt over de pakkede filene som finnes på datamaskinen din.

Når du dobbeltklikker på en av zip-filene, vil den bli pakket opp, og det fullstendige innholdet blir lagt i en mappe som heter »unzipped«. Hvis du i Filbehandling dobbeltklikker på en fil som har filtypen ZIP, og som inneholder et installeringsprogram, vil WinZip Wizard pakke innholdet i zip-filen ut i en midlertidig mappe og deretter automatisk starte installeringsprogrammet.

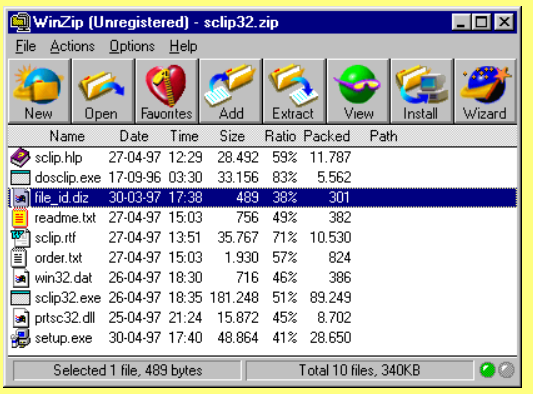

WinZip Classic gir deg enda flere muligheter når du arbeider med zip-filer eller arkiver. Når du dobbeltklikker på en zip-fil i Filbehandling, starter WinZip og innholdet i zip-filen vises. Du kan deretter bestemme hvor filen skal pakkes ut, eller du kan nøye deg med å se på de enkelte filene. Du har også mulighet til å lage nye zip-filer eller åpne eksisterende zip-filer. Du kan velge å bare pakke ut ett enkelt element i zip-filen, eller du kan slette ett eller flere elementer.

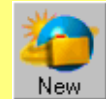

Lag et arkiv (zip-filen). Bestem hvor arkivene skal ligge og hva de skal inneholde.

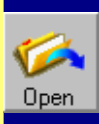

Åpne et eksisterende arkiv. Her får du en oversikt slik at du kan søke på hele datamaskinen din.

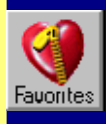

Favoritter. Her ser du en liste over alle arkivene som finnes på datamaskinen din.

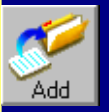

Legg en fil til et eksisterende arkiv. Klikk på de filene som du vil legge til, i dialogboksen.

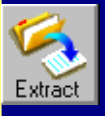

Pakk ut filene. Du blir spurt om hvor filene skal pakkes ut. Velg en eller flere filer i katalogen.

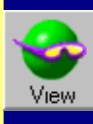

Se på filene i arkivet uten å pakke dem ut. Velg selv hvilket visningsprogram du vil bruke.

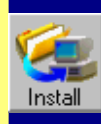

Hvis katalogene inneholder et installeringsprogram, kan WinZip foreta en automatisk installasjon.

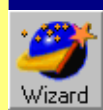

Bytt til WinZip Wizard.

#### **Pakke ut en zip-fil**

Hvis du har Windows 95, går du til Utforsker og klikker med høyre museknapp på den zip-filen du vil pakke ut. Velg deretter **Extract To**. I dialogboksen velger du hvor du vil plassere de utpakkede filene.

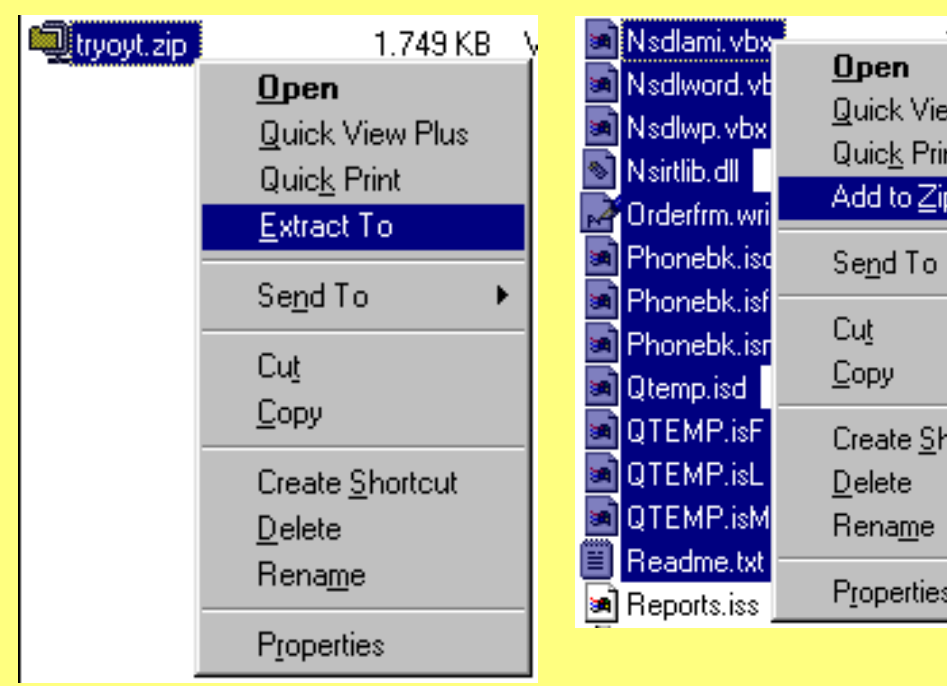

I Windows 3.1 dobbeltklikker du på filen i Filbehandling, så starter WinZip automatisk.

**Lag en ny zip-fil**

Hvis du bruker Windows 95, åpner du Utforsker. Dra en »ramme« rundt de filene du vil ta med i en zip-fil. Klikk på de merkede filene med høyre museknapp, og velg **Add to Zip**. Du blir spurt om hvor du vil legge zip-filene.

# to vn livny Quick View Plus Quick Print Add to Zip Create Shortcut Properties

### **Lag en selvutpakkende fil**

Hvis du skal sende en zip-fil til en som ikke har WinZip, er det en god idé å lage filen som en selvutpakkende fil. Åpne en zip-fil og trykk på **Ctrl+K**. Filen blir gjort om til en fil med filtype exe, og enhver datamaskin kan pakke den ut.

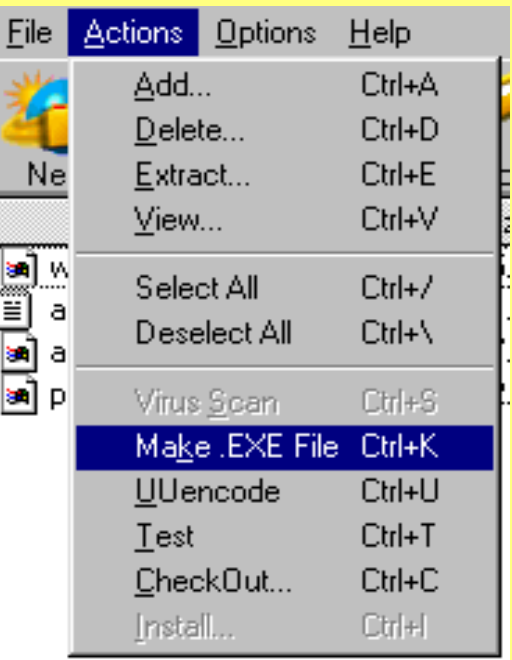

I Windows 3.1 merker du de filene du vil arkivere, og deretter klikker du på WinZip på menyen. Velg **Add Files To Archive**.

I Windows 3.1 dobbeltklikker du på zip-filen og venter til WinZip er startet. Trykk på **Ctrl+K**.